**Adobe Photoshop 2022 (version 23) Download [32|64bit]**

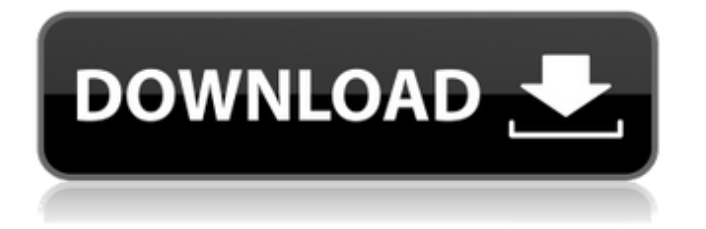

## **Adobe Photoshop 2022 (version 23) Full Version 2022 [New]**

How to Create Scratch Photos with Photoshop There are more ways to create a scratch image than we could possibly list here. The following are our favorite ways to create a scratch image in Photoshop: How to create a scratch image in Photoshop with Layers Unlike most other software, Photoshop's layered editing system enables you to easily duplicate and move layers, adjust the layer's opacity, and even change individual pixels. This enables you to easily change a layer and create a scratch image. Go to Window | Layers and find the layer you want to work with. Duplicate that layer by using the keyboard shortcut (command+F) or pressing the key combination Ctrl/command+J. Next, go to Edit | Transform | Scale and drag the right border of the layer's marquee to increase or decrease the layer's size (see this tutorial for help with this). The layer can now be moved to any position on the image. Go to View | Arrange | Move. You can create a scratch image by simply creating a new, empty layer and moving it into any position within the original layer. To create a new, empty layer, press command + N. To move an existing layer, press the up or down arrow until the desired layer is highlighted. Press Enter to create a new layer or press escape to cancel the action. How to create a scratch image in Photoshop with the Pen Tool The Photoshop Pen Tool is a vector drawing tool that works exactly the same way as Illustrator's Pen tool. It's extremely useful in creating scratch images and scratch art. Go to Window  $\vert$ Pen tool and click anywhere to create a new selection. Click inside a layer to select that area. The Pen Tool enables you to create interesting shapes, including curves, rectangles, circles, and lines. Additionally, you can use the Pen Tool to create and edit vector paths. The Pen Tool can also be used to create text as well. The layer's foreground and background colors are highlighted within the path. When you want to create something outside the boundaries of the canvas, use object snaps and guides. See this tutorial for more information. How to Create a Scratch Image in Photoshop with a Vector Brush The Photoshop Brush Strokes creates vector paths using non-destructive editing. Open a new canvas or open an existing, closed image. Click Layer | New | Brush Stroke. Click the Brush icon in

### **Adobe Photoshop 2022 (version 23) [2022]**

Adobe Photoshop CC is a powerful image editing software program by Adobe Systems for users who want to manipulate their photos and videos. Some of the things you may want to do with Photoshop. Convert photos into images, add special effects, remove unwanted objects, crop photos and resize photos. In this Photoshop tutorial, you will learn how to use the Photomerge feature in Adobe Photoshop. You will learn how to use the Photoshop tools effectively and efficiently. Let's start with basics. Photomerge is a feature in Adobe Photoshop that allows you to combine multiple photos into one and remove unwanted objects. Photomerge in Photoshop Creating a photomerge in Photoshop Creating a photomerge in Photoshop Open a new document of size 200×200 pixels. (you may use any of the image file formats that you want). Click File > Open. Open any image. Select the images you want to merge into one. Select all the images by clicking Ctrl+A or, alternatively, click on the image. Move the selected images in the order you want to create the photomerge. Click the Merge tool from the toolbox. Move the cursor over the layer of your new image. Click Merge Layers. Repeat the steps from 1 and 4 as many times as you want. Resizing a photomerge Photomerge resizing in Photoshop Resizing a photomerge in Photoshop Resizing is different from cropping. Cropping is where you remove unwanted objects from your photo and the rest of the image is kept the same size as it is. Resizing is where you change the size of a photo. If you are looking to resize the images in a photomerge, resizing is done by copying the image to a new layer by using the command Ctrl+J or, alternatively, clicking on the resize icon. You can click OK to create the new layer. Select the layer, then click the Resize tool from the toolbox. Move the mouse over the corner of your desired image. Click and drag to move the image. You can resize the images in the photomerge by dragging the image to the desired size. You can also copy and paste images to change the size of your photo. a681f4349e

#### **Adobe Photoshop 2022 (version 23) Crack +**

In the late 1970s, BART's problem was that it was building stations in the wrong place. The near-monopoly on the Bay Area's transportation network was its own worst enemy. BART's iconic, George Washington-like head was carved by famed Portland sculptor and BART employee Lloyd F. Brown (rhymes with "the") in 1976. It stands outside of Market Station, the city's only train station when Brown carved it. BART acquired the sculpture when it moved it to a permanent pedestal near the fare gates at 11th Street Station in 1981. The artist still lives in the Bay Area today and was paid \$20,000 per piece to sculpt "BART" during the '70s when fares were low. Here, he sculpts BART's red-and-white head in wood and concrete. BART will restore the head in 2013 at a cost of \$1.5 million. Courtesy BART Similarly, BART's relationship with its initial customers was rocky. Few people went to BART, even in 1974 when the agency opened its first major station, the Coliseum/Oakland Station. BART's ridership was low, and its customer base consisted of labor union members and political radicals in the San Francisco-Oakland area. After a fatal 1977 accident, which killed a BART attendant and critically injured another, it was clear that BART needed to transform itself. By 1981, BART had revamped its image and had refurbished all of the older stations. It had a cleaner appearance and a much larger customer base. But in the early 1980s, BART simply was not a good location for commuters. Despite all the recent work, BART's Coliseum/Oakland Station was basically a museum, rather than an important transportation hub. In the late 1970s, BART's problem was that it was building stations in the wrong place. They were built in San Francisco and Berkeley. When BART first began service in 1971, it had just two lines serving San Francisco. The eastern San Francisco line ran from Bay Fair and downtown Oakland to the Oakland Coliseum, and the northern San Francisco line ran from the San Francisco Presidio to downtown Oakland. There were plenty of big-box stores and rail yards in these areas, so the first stations weren't as much of a problem. But the eastern line was built in 1972. New construction continued through 1978, and San Francisco City Hall and the Edifice Complex on Market Street were nearly finished in 1980. BART also started work on the eastern San

#### **What's New In Adobe Photoshop 2022 (version 23)?**

 // Copyright 2017 DAIMTO ([Linda Lawton]( : [www.daimto.com]( // // Licensed under the Apache License, Version 2.0 (the "License"); you may not use this file except in compliance with // the License. You may obtain a copy of the License at // // // // Unless required by applicable law or agreed to in writing, software distributed under the License is distributed on // an "AS IS" BASIS, WITHOUT WARRANTIES OR CONDITIONS OF ANY KIND, either express or implied. See the License for the // specific language governing permissions and limitations under the License.

//------------------------------------------------------------------------------ // // This code was generated by DAIMTO-Google-apis-Sample-generator 1.0.0 // Template File Name: methodTemplate.tt // Build date: 2017-10-08 // C# generater version: 1.0.0 // // Changes to this file may cause incorrect behavior and will be lost if // the code is regenerated. //

//------------------------------------------------------------------------------ // About // // Unoffical sample for the Analytics v1beta1 API for C#. // This sample is designed to be used with the Google.Net client library. ( // // API Description: Provides real-time and historical access to data for your AdWords accounts. // API Documentation Link // // Discovery Doc //

//------------------------------------------------------------------------------ // Installation // // This sample code uses the Google.Net

client library ( // //

# **System Requirements For Adobe Photoshop 2022 (version 23):**

In a Multi-User Dungeon, a Dungeon-Master, up to 4 players, up to 20 players. In a Party, a Dungeon-Master, up to 4 players, up to 20 players. In a Guild, a Guild-Leader, up to 4 players, up to 20 players. In-Game Requirements: First,

[https://artstribune.com/wp-content/uploads/2022/06/Adobe\\_Photoshop\\_2021\\_Version\\_2200\\_Activation\\_\\_\\_With\\_Full\\_Keygen](https://artstribune.com/wp-content/uploads/2022/06/Adobe_Photoshop_2021_Version_2200_Activation___With_Full_Keygen_Free_Download_Final_2022.pdf) Free Download Final 2022.pdf

[https://himoin.com/upload/files/2022/06/NHhSecLWENL58K6gbS2Z\\_30\\_15e5ff96b3bff0dc80708c13b783f747\\_file.pdf](https://himoin.com/upload/files/2022/06/NHhSecLWENL58K6gbS2Z_30_15e5ff96b3bff0dc80708c13b783f747_file.pdf) <http://www.moskyshop.com/wp-content/uploads/2022/07/offiwine.pdf>

<https://toronto-dj.com/advert/photoshop-2021-version-22-4-1-crack-mega-activation-code-free-download-mac-win/>

[https://www.careerfirst.lk/sites/default/files/webform/cv/Adobe-Photoshop-2022-Version-231\\_31.pdf](https://www.careerfirst.lk/sites/default/files/webform/cv/Adobe-Photoshop-2022-Version-231_31.pdf)

<http://mycoopmed.net/?p=21863>

[https://optimizetf.com/wp-content/uploads/2022/07/Photoshop\\_2021\\_Version\\_2242.pdf](https://optimizetf.com/wp-content/uploads/2022/07/Photoshop_2021_Version_2242.pdf)

<https://fatburnertech.com/wp-content/uploads/2022/06/pipimaeh.pdf>

<https://www.golfmotion.com.au/sites/default/files/webform/frankas149.pdf>

<https://mskmidwife.com/photoshop-express-mem-patch-free-mac-win-latest-2022/>

<https://levitra-gg.com/?p=12709>

[https://practicalislam.online/wp-content/uploads/2022/07/Photoshop\\_2021\\_Version\\_222-1.pdf](https://practicalislam.online/wp-content/uploads/2022/07/Photoshop_2021_Version_222-1.pdf)

<https://tecnoviolone.com/wp-content/uploads/2022/07/zebealon.pdf>

[https://ebbsarrivals.com/2022/06/30/photoshop-2022-version-23-0-patch-full-version-with-registration-code-download](https://ebbsarrivals.com/2022/06/30/photoshop-2022-version-23-0-patch-full-version-with-registration-code-download-x64-2022/)[x64-2022/](https://ebbsarrivals.com/2022/06/30/photoshop-2022-version-23-0-patch-full-version-with-registration-code-download-x64-2022/)

<https://southgerian.com/adobe-photoshop-cs6-crack-exe-file/>

[https://www.rockportma.gov/sites/g/files/vyhlif1141/f/uploads/parking-shuttle\\_info\\_and\\_hours\\_2018.pdf](https://www.rockportma.gov/sites/g/files/vyhlif1141/f/uploads/parking-shuttle_info_and_hours_2018.pdf)

[https://awazpost.com/wp-content/uploads/2022/06/Adobe\\_Photoshop\\_2021\\_Version\\_2211\\_Product\\_Key\\_\\_Product\\_Key.pdf](https://awazpost.com/wp-content/uploads/2022/06/Adobe_Photoshop_2021_Version_2211_Product_Key__Product_Key.pdf) <https://madisontaxservices.com/adobe-photoshop-2022-version-23-1-crack-mega-free-download-win-mac-2022>

<http://www.techclipse.com/?p=19180>

[http://pantogo.org/wp-](http://pantogo.org/wp-content/uploads/2022/06/Adobe_Photoshop_2022_Version_2311_Key_Generator__Activation_Code_Free_Download.pdf)

[content/uploads/2022/06/Adobe\\_Photoshop\\_2022\\_Version\\_2311\\_Key\\_Generator\\_\\_Activation\\_Code\\_Free\\_Download.pdf](http://pantogo.org/wp-content/uploads/2022/06/Adobe_Photoshop_2022_Version_2311_Key_Generator__Activation_Code_Free_Download.pdf)